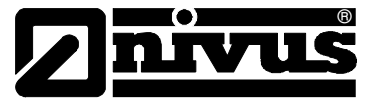

## **Daten Import – von der NivuDat in die NivuSoft**

Es besteht die Möglichkeit die Messdaten der NivuDat direkt in die NivuSoft zu importieren, hierzu muss zuvor die neue NivuDat32 installiert werden.

Gehen Sie hierzu bitte wie folgt vor:

- Die auf der CD mitgelieferte "NivuDat32" muss installiert werden. Alternativ kann die Version auch aus dem Internet www.nivus.de (Download – Software) heruntergeladen werden.
- Ersetzen Sie nun im NivuDat32-Verzeichnis den Order **"RUEBDATA"** und die Datei **"NivuDat" (Dateityp: Konfigurationseinstellungen)** mit dem des bestehenden NivuDat-Verzeichnisses. Sie finden die NivuDat-Verzeichnisse, wenn bei der Installation nicht anders angegeben, unter C:\Programme\NivuDat und C:\NivuDat32

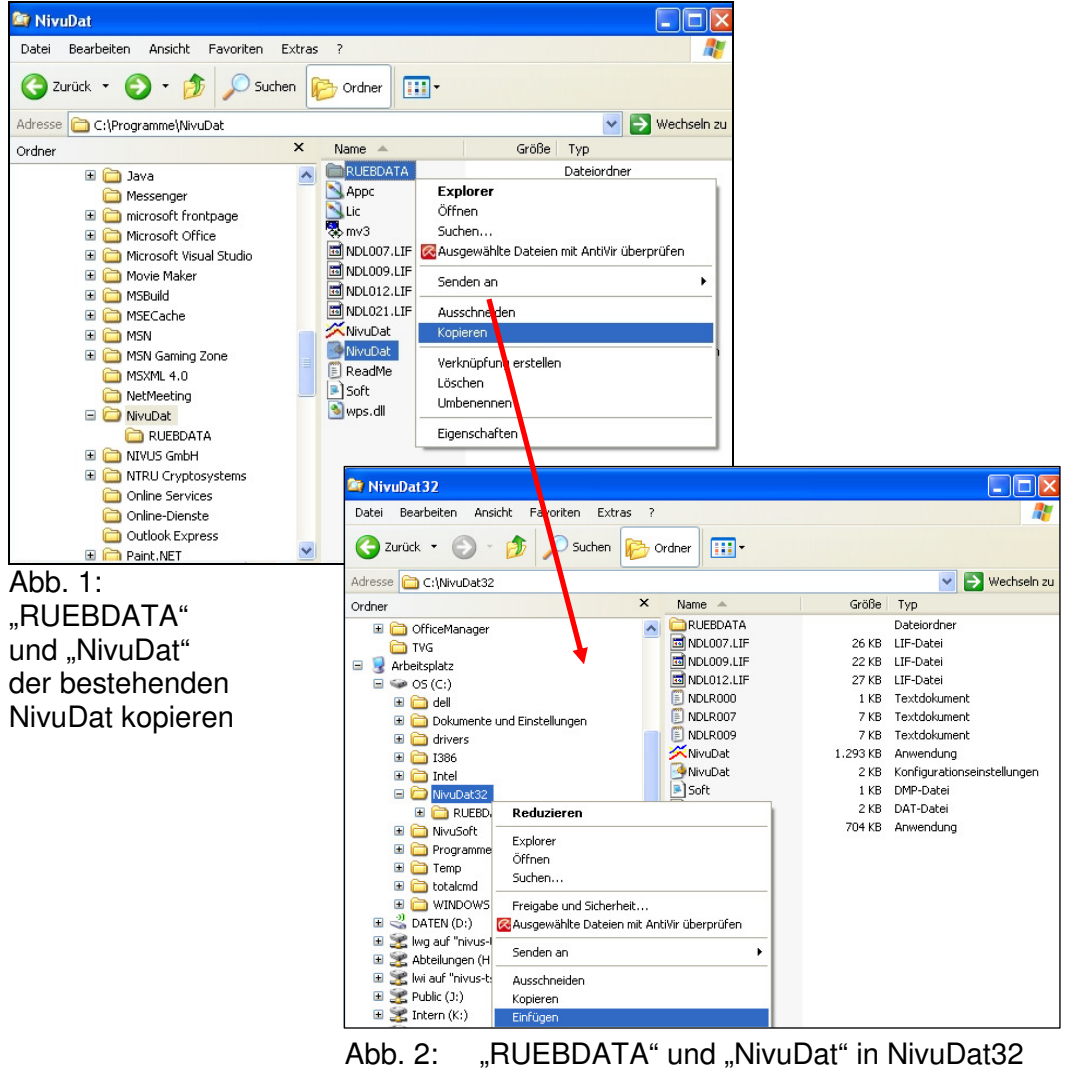

einfügen und ergänzen

Mit der NivuDat32 kann nun der Datenimport in die NivuSoft durchgeführt werden. Die weitere Vorgehensweise entnehmen Sie bitte dem Softwarehandbuch NivuSoft (Kapitel 5.4.3.2).